**Documento N° 3: Ejemplos de Planificaciones con uso de TIC para subsector de Lenguaje y Comunicación y Educación Matemática.** 

### **Planificaciones subsector Lenguaje y Comunicación**

**Subsector**: Lenguaje

**Nivel:** 1º Básico

**Aprendizaje Esperado**: Leer, comprender y escribir oraciones breves. Escribir y leer nombres propios. Aplicar nexos: y / de.

**Habilidades**: Identificar, relacionar, clasificar y aplicar

**Contenidos Mínimos Obligatorios**: Lectura y comprensión de oraciones

 . breves. Nombres propios Nexos: y / de.

**Escenario Tecnológico**: Laboratorio Informática Educativa (LIE)

## **CLASE Nº 1**:

#### **Inicio** :

-El profesor proyecta (Power Point) palabras que pertenecen a un vocabulario visual de letras que los alumnos ya conocen.

\*También el docente pueden utilizar como alternativa el sofware "Abrepalabras", para lograr los aprendizajes esperados.

-Los alumnos al azar van leyendo la palabra y asocian a la imagen. -Los niños clasifican en sus cuadernos las palabras que comienzan con " *m – p – l"*

## **Desarrollo**:

-El profesor proyecta cinco oraciones breves e imágenes enumeradas del 1 al 5. -Los alumnos van leyendo las oraciones en forma grupal y luego individual. En forma oral asocian la frase y el número de la imagen.

-El profesor les escribe en la pizarra una lista de ocho nombre propios que comiencen con" *m- p- l".* Explica el uso de mayúscula en los nombres propios.

-En una guía digital los alumnos deben completar oraciones breves con los nombres propios dados. Leen las oraciones en forma completa.

#### **Cierre:**

-El profesor les solicita a los alumnos que nombren palabras que comiencen con "*m – p –l* " y las va escribiendo en la pizarra.

-En parejas eligen un par de esas palabras y escriben en el procesador de textos oraciones breves, recordando el uso de mayúscula en los nombres propios.

**Evaluación:** Observación Directa: A través de la aplicación de una pauta que permita al

profesor chequear los aprendizajes esperados y a los alumnos sus propios logros.

## **CLASE Nº 2 :**

#### **Inicio:**

-El profesor reactiva conocimientos previos de la clase anterior solicitando que los alumnos nombren palabras que comiencen con "*m p- l*" (comunes y propios). -En forma oral crean oraciones breves con algunas de ellas.

## **Desarrollo**:

-El profesor presenta utilizando el proyector (Power Point) imágenes que se relacionan como mamá/papá, pero entre ambas palabras insertar un cuadro.

-El profesor señala qué el sonido que relaciona ambas palabras es la letra *"y".* Les explica que es un nexo que utilizamos para unir palabras y oraciones.

-Se proyecta la preposición *"de"* como encabezado y un grupo de ocho oraciones breves donde la preposición *"de"* está destacada.

Ejemplo: La paleta *"de"* Paula. Los alumnos leen las oraciones.

-El profesor les señala que al igual que la "y" la "*de"* se utiliza como nexos.

-Los niños realizan una guía digital donde deben completar las oraciones con los nexos trabajados. El profesor solicita al azar que los alumnos lean las oraciones. Si se presentan errores, el profesor solicita a otro compañero que señale el error y realice la corrección.

#### **Cierre**:

-En un texto breve los alumnos deben destacar con rojo los nexos *"y – de"* -En parejas explican oralmente para que sirve el uso de los nexos.

**Evaluación**: Observación Directa: A través de la aplicación de una pauta que permite al docente chequear los aprendizaje esperados y a los alumnos sus propios logros.

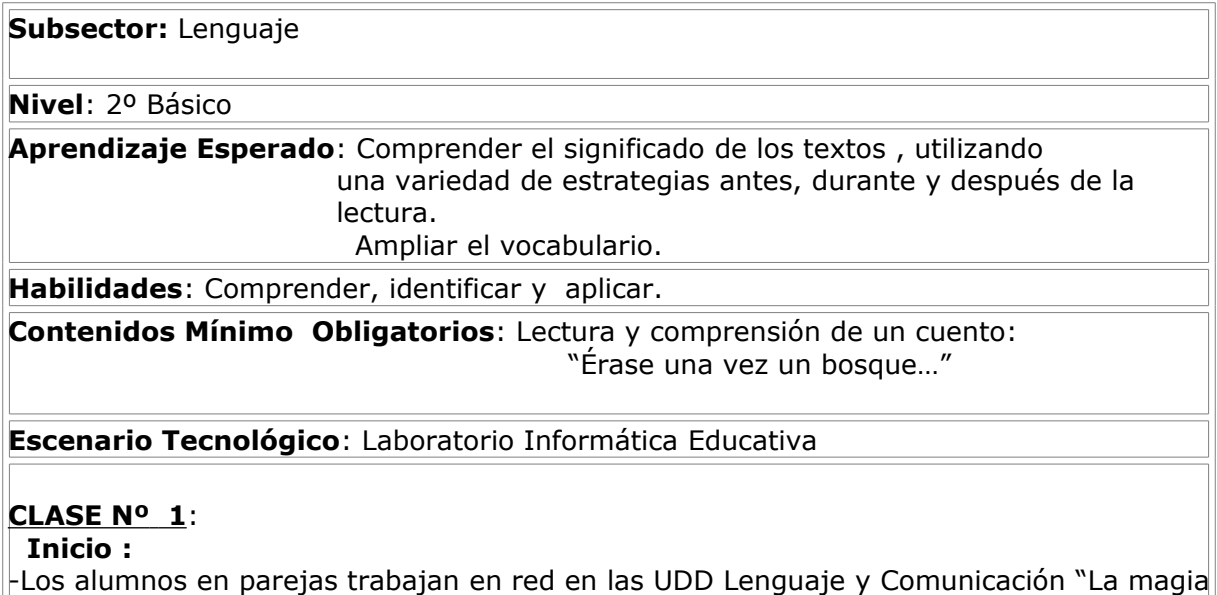

#### de las palabras".

Esta UDD "*La magia de las palabra":* aborda el tema de la magia de las palabras tanto en el contexto del crecimiento personal y social, como también, de la magia creativa y transformadora que se logra a través del uso de las palabras. Se presenta el texto "*Érase una vez un bosque."* .En esta UDD se trabajan textos narrativos y juegos lingüísticos a través de los cuales los alumnos se acercan a la comprensión y producción de textos.

-Con el propósito de activar los conocimientos y experiencias previas de los alumnos con respecto a la palabra magia, el profesor proyecta el recurso digital "Constelación de palabra". En este recurso se presenta una ilustración de una profesora y dos estudiantes que activan conocimientos previos en relación a la palabra magia a partir de un organizador gráfico en la que los alumnos ingresan texto usando el teclado del computador. El profesor solicita a los niños que vayan copiando su trabajo en sus guías impresas.

## **Desarrollo:**

-Los alumnos trabajan con el recurso digital "Interrogación de Textos". Se presenta la portada del cuento "Érase una vez un bosque…" para realizar en base al título e lustraciones, predicciones o formular hipótesis sobre lo que van a leer. -El personaje Keru ofrece preguntas que incluyen texto y audición:

-Responder oralmente preguntas como:

¿De qué se tratará el texto que leeremos? ¿En qué lugar ocurrirá? ¿Quiénes serán los personajes? y ¿Qué tipo de texto leeremos?

-Los alumnos trabajan en el recurso digital "Lectura del cuento". Se presenta el cuento "Érase una vez un bosque…", para que los alumnos lo escuchen y sigan el texto con la vista, a medida que avanza la lectura. El recurso incluye diversas funcionalidades tales como audio, destacador de palabras, puntuación., destacador libre y diccionario.

-El profesor confirma o rebate con sus alumnos las predicciones hechas antes de la lectura en forma oral.

¿Se trató el texto de lo que ustedes creían? ¿Por qué?,etc.

-Los alumnos responden por escrito las preguntas de comprensión en su guía digital. Como: ¿Quién es el protagonista de este cuento? ¿Cómo era el lugar donde vivía el anciano al comienzo de la historia?¿Qué fue lo que más te gustó del cuento?¿Por qué?,etc.

-Realizan una actividad de paráfrasis a través de un recurso digital que se encuentra después de la actividad de comprensión del cuento. Como una manera de generar un ambiente de conversación que invita a los estudiantes a recordar el cuento y contarlo con sus propias palabras, el recurso ofrece a través de un proyector diversas ilustraciones para que los alumnos recuerden.

-Para ampliar vocabulario los alumnos trabajan sinónimos apoyado con recurso digital "Ampliación de vocabulario". Para lo cual se muestra la ilustración del mago Merlín, quien presenta cinco oraciones a las que debe reemplazarse una palabra destacada partir de tres alternativas.

#### **Cierre:**

-Los alumnos realizan una bitácora de aprendizaje.

-A los alumnos se les solicita que comenten el cuento expresando lo qué más les gustó. -Que anoten las palabras que no comprenden y busquen sus significados en el diccionario de la real academia española disponible en red de Internet.

-El profesor les da como tarea para la casa que los alumnos elijan a un miembro de la familia y le cuenten el cuento.

**Evaluación**: El profesor entrega una guía con cuatro ilustraciones de acontecimientos del cuento "Érase una vez un bosque…" y los alumnos deben escribir a qué parte del cuento corresponde. Después el docente elige al azar cuatro niños para que lean su trabajo. Y los demás compañeros expresan su opinión corrigiendo o complementando las ideas expuestas.

# **CLASE Nº 2**

## **Inicio:**

-Los alumnos realizan una actividad para activar la memoria, revisan el trabajo realizado en la casa ¿A quién de su casa le contaron el cuento? ¿Les gustó? -Los alumnos leen las nuevas palabras encontradas en el texto y su significado.

## **Desarrollo:**

-Los alumnos realizan una lectura compartida (15 minutos) del cuento "Érase una vez…" apoyado de UDD, con el recurso digital "Lectura compartida", que ofrece herramientas de audio, diccionario, destacador libre, destacador de palabras y signos de puntuación. -Antes de iniciar la lectura grupal, los alumnos responden preguntas como ¿Les gustaría vivir en la selva? ¿Por qué?

-El profesor solicita que los alumnos que lean la lectura con diferentes modalidades: rápido / lento, alegre / triste, etc.

-Cambian las frases de singular o plural.

- En una guía impresa los alumnos en parejas ordenan en forma secuencial el cuento en cuatro momentos como "Había una vez"," Un día", etc. Para ser publicado en el diario mural.

-El profesor les presenta una pauta de corrección para revisar sus textos.

## **Cierre:**

-El profesor solicita alumnos voluntarios para que lean los textos reescritos y luego les pide a todos que expongan sus trabajos en el diario mural. Esta lectura de los textos puede ser con proyección en la sala.

**Evaluación:** Observación Directa. El profesor les solicita a los alumnos que expresen en forma oral en que tuvieron menos dificultad y que fue lo que les resultó más difícil trabajar en la clase.

**Subsector**: Lenguaje

**Nivel**: 3º Básico

**Aprendizaje Esperado**: Reconocer el diario mural y su importancia en la sala de clase Reconocer el propósito de la noticia y su estructura. Redactar una noticia.

**Habilidades:** Identificar, analizar y redactar.

**Contenidos Mínimos Obligatorios**: Características del diario mural. Estructura y redacción de una noticia.

**Escenario Tecnológico**: Laboratorio Móvil Computacional (LMC)

## **CLASE Nº 1**:

#### **Inicio** :

-El profesor comenta con los niños respecto de sus experiencias personales con el diario mural. Observan el que tienen en la sala, qué secciones tiene, si está actualizado, etc. -El profesor les señala la pregunta ¿Por qué se llama Diario Mural?

-El profesor va registrando en la pizarra una lluvia de ideas.

## **Desarrollo**:

-Les solicita que en sus neetbooks conectados a Internet busquen que significa Diario Mural, copien una breve definición utilizando el procesador de textos (Microsoft Word). -El docente solicita a unos cuatro alumnos que lean sus definiciones.

-Luego comentan las definiciones y comparan con la lluvia de ideas que está registrada en la pizarra.

-Los alumnos ingresan en sus neetbooks a la página

http://www.ingebel.blogcindario.com/…/00048-proyectos-educativos-periodicomural.html

en esa página ven un video de un concurso de periódicos murales.

-Comentan lo que más les llamó la atención.

-El profesor solicita a los alumnos que se organicen en parejas y salgan con sus netbooks con la tarea de fotografiar diferentes espacios del colegio como: el CRA, Laboratorio Informática Educacional, los comedores, oficinas de directivos docentes, sala de profesores, kiosco, sala de los párvulos, etc.

-Los alumnos escriben una breve reseña sobre la actividad que se realiza en cada espacio señalado.

**Cierre:**

-El docente graba los trabajos de los alumnos.

-Luego proyecta un trabajo de cada espacio utilizando el proyector. -Los alumnos expresan sus apreciaciones. -El profesor imprime los trabajos y los expone en el diario mural con el título "Este es mi colegio"

**Evaluación**: Los alumnos realizan una invitación a otros cursos para exponer su trabajo. Los propios alumnos van en forma ordenada explicando su trabajo. El profesor solicita que los alumnos comenten sobre sus experiencias de exponer el trabajo del diario mural "Este es mi colegio" ¿Qué les gustó más a ustedes y a los otros alumnos?

## **CLASE Nº 2 :**

#### **Inicio:**

- El profesor les muestra diversos diarios y les pregunta ¿Qué tipo de texto informativo encontramos? ¿En sus casas compran diarios? ¿Ustedes han leído uno? ¿Qué les gusta leer?

## **Desarrollo:**

-El profesor señala que es una noticia y cual es su estructura.

-Solicita que los alumnos en sus neetbooks se conecten a la página

 [www.slideboom.com/.../LA-](http://www.slideboom.com/.../LA-NOTICIA-Y-SUS-PARTES) **NOTICIA-Y-SUS** - **PARTES***,* en la cual aparece un video que va señalando las partes de una noticia.

-Los alumnos ingresan a la página www.lanación.cl, para leer una noticia -En forma oral y ordenada los alumnos van reconociendo las diferentes partes de la noticia.

-Los alumnos se agrupan de cuatro a cinco miembros y salen de sala con sus neetbooks a fotografiar el colegio. Los niños deben redactar una breve noticia en relación a las fotos tomadas.

## **Cierre:**

-El profesor graba el trabajo en un pendrive y los alumnos van exponiendo sus noticias utilizando el proyector y reconociendo las partes que la componen.

**Evaluación**: El profesor les entrega a cada grupo una pauta con la estructura que debe tener una noticia para que verifiquen que si su noticia tiene los elementos trabajados. Los alumnos van pintando cada punto que desarrollaron correctamente.

**Subsector**: Lenguaje

**Nivel:** 4º Básico

**Aprendizaje Esperado:** Comprender la utilidad y características del diario de vida y de una biografía. Identificar ideas principales y detalles del texto.

H**abilidades**: Identificar, describir y comparar.

**Contenidos Mínimos Obligatorios**. Lectura y comprensión de un diario de vida y de una biografía. Características de ambos textos.

### **Escenario Tecnológico**: Centros de recursos para el aprendizaje (CRA)

## **CLASE Nº 1**:

## **Inicio** :

-El profesor proyecta un afiche "Papelucho un niño como tú".

 También el docente podría trabajar como alternativa con un documental del diario de Ana Frank.

-Los alumnos comentan que saben de dicho personaje, a través de preguntas relacionadas con las diferentes historias vividas por Papelucho.

## **Desarrollo:**

-Los alumnos leen de un material fotocopiado, el fragmento "Papelucho casi huérfano". -La lectura es silenciosa y en una segunda instancia en voz alta.

-Buscan el significado de seis palabras subrayadas dentro del texto.

-Desarrollan en grupo de cuatro alumnos una guía de comprensión, con preguntas de selección múltiple y verdadero y falso, justificando las falsas.

-Comentan si han escrito un diario de vida y qué cosas escribirían.

## **Cierre**:

-Los alumnos en grupo deben realizar una definición de un diario de vida. -Las definiciones las comparten leyendo en voz alta.

-Finalmente el profesor proyecta las características generales del diario de vida.

-Los alumnos comparan sus definiciones y completan las características que les faltan.

**Evaluación**: El docente les pide a los niños que escriban lo que realizaron el día anterior, colocando la fecha y escribiendo en primera persona. Solicita en forma voluntaria tres a cuatro voluntarios para que lean sus textos y en conjunto concluyan si corresponden a las características del diario de vida.

## **CLASE Nº 2**

## **Inicio:**

-El profesor activa conocimientos previos con preguntas sobre el personaje Papelucho. -El profesor señala que dicho personaje fue creado por la escritora chilena Esther Huneeus Salas, cuyo seudónimo es Marcela Paz.

- El profesor les solicita que busquen en el diccionario el significado del término seudónimo.

## **Desarrollo:**

-El profesor utiliza el proyector y presenta la biografía de Marcela Paz, los alumnos la leen y también un vocabulario temático de dicho texto.

-El profesor les señala que significa la palabra biografía "bios" vida y "grafos" que quiere decir trazos.

-Los alumnos desarrollan una guía fotocopiada sobre la biografía de Marcela Paz, según el texto leído.

#### **Cierre**:

-Los alumnos trabajan en grupo de tres a cuatro alumnos buscando en diversos textos o en computador de CRA biografías de personajes chilenos. Eligen uno de ellos y comentan a sus compañeros aquellos elementos que le parecieron más interesantes.

**Evaluación:** Los alumnos en grupo de tres a cuatro miembros realizan una línea cronológica con material fotocopiado y recortable que le entrega el profesor que corresponde a diferentes momentos de la vida de Marcela Paz. Exponen sus trabajos en papel craft, el docente pregunta al resto del curso si está bien la secuencia. Finalmente comentan cuál de los episodios le llamó más atención y por qué.

## **Planificaciones subsector Educación Matemática**

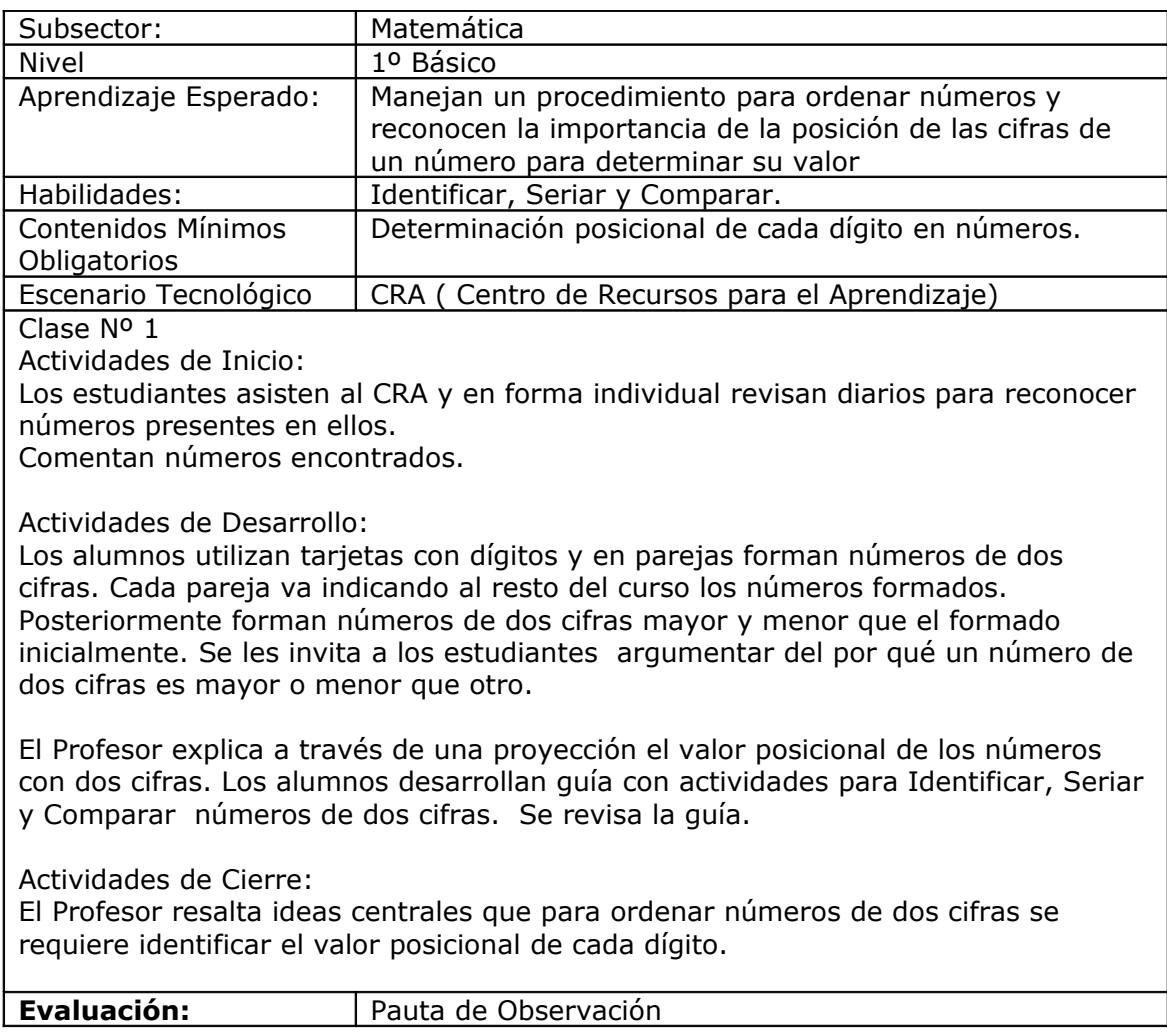

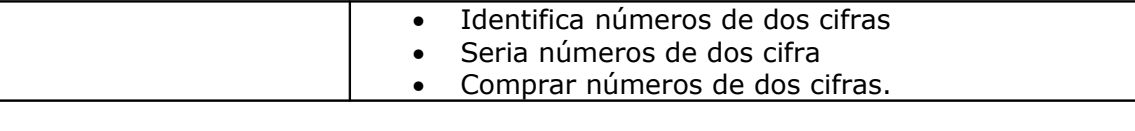

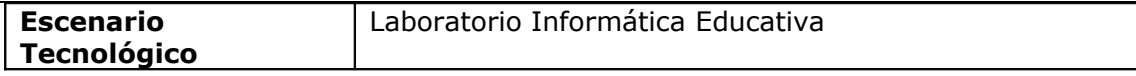

# **Clase Nº 2**

**Actividades de Inicio**:

El Profesor utiliza el proyector para presentar ejercicios con números de dos cifras para que los alumnos en forma oral expliquen por qué un número es mayor, menor o igual que otro.

En forma oral indican orden de mayor a menor y viceversa

## **Actividades de Desarrollo**:

Cada alumno ocupa un computador para realizar en forma interactiva una actividad de ordenar números en el sitio

**<http://www.cabezoncanoso.com/frosti>.** Este sitio contiene ejercicios que se desarrollan en divertidos entornos donde, a lo largo de los mismos, el niño se irá encontrando con actividades educativas matemáticas que deberá superar con éxito para poder seguir avanzando. Revisión de la actividad en la que los alumnos señalan el por qué un número es mayor o menor que otro de acuerdo al valor posicional.

## **Actividades de Cierre**:

El Profesor sistematiza las ideas centrales respecto al valor posicional de los números con las intervenciones de los alumnos

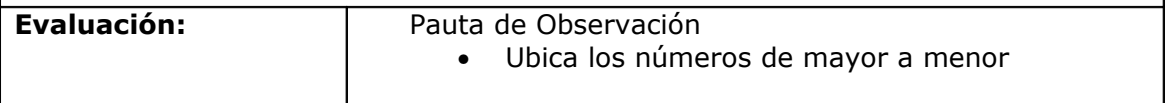

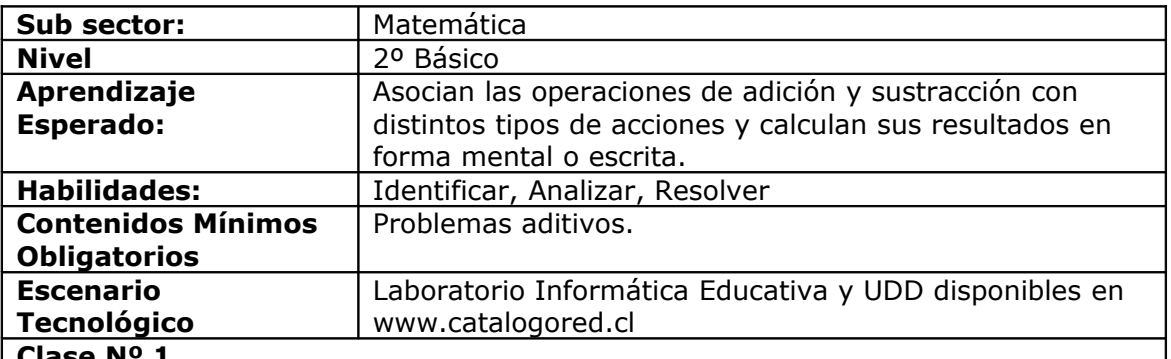

# **Clase Nº 1**

## **Actividades de Inicio**:

El Profesor proyecta un desafío de las UDD 2º Básico Unidad 4-clase 2 (Actividad basada en la recolección de dinero de una alcancía en tres escenas) en la que propone a los estudiantes la realización de un problema aditivo para que en forma individual resuelvan en sus cuadernos las siguientes preguntas. ¿Qué ocurre en la historia de la alcancía?

¿Qué aporte en dinero hace el papá la niña? ¿Cuánto dinero tiene ahorrado Carlitos? Luego en parejas comentan resultados. Revisión a través de un plenario.

## **Actividades de Desarrollo**:

Los estudiantes en los computadores del laboratorio desarrollan las actividades 4, 5 y 6 de las UDD 2º Básico Unidad 4 (Actividad basada en la compra de juguetes en tres escenas )

Los alumnos resuelven.

¿Cuánto dinero son los dos juguetes escogidos? ¿Cuánto vale el juego de Lorena?

Se les invita a participar del plenario

## **Actividades de Cierre**:

Los alumnos en los computadores del laboratorio desarrollan las actividades 7, 8 y 9 de las UDD 2º Básico Unidad 4 (Actividad basada en la compra de juguete) Los alumnos resuelven las siguientes preguntas.

Si compras dos juguetes ¿Qué debes hacer para saber cuánto dinero debes pagar? Con la compra de los dos juguetes ¿Qué debe hacer Carlitos para saber cuánto dinero tiene que devolverle a Lorena?

¿Qué operaciones debes realizar en la actividad 9? ¿Sumar o Restar? Se les invita a participar del plenario

El Profesor sistematiza de los problemas aditivos de comparación

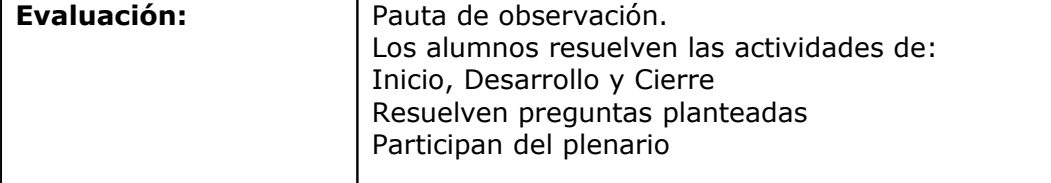

## **Clase Nº 2**

## **Actividades de Inicio**:

El Profesor proyecta un desafío de las UDD 2º básico Unidad 4 clase 3 (Actividad basada en la balanza escenas 1,2 y 3) a través de un problema aditivo para que los alumnos en forma individual resuelvan en sus cuadernos las siguientes preguntas ¿Cuánto pesan los dos niños en la balanza?

¿Cuánto es el peso de la niña?

¿Cuánto pesa el refrigerador, los tarros, la alcancía y el saco?

Luego en parejas comentan resultados.

Revisión a través de un plenario.

## **Actividades de Desarrollo**:

Los estudiantes en los computadores del laboratorio desarrollan las actividades 4, 5 y 6 de las UDD 2º Básico Unidad 4 (Actividad basada en balanza y compra de juguete) Los alumnos resuelven.

¿Cuánto pesa Maxi?

¿Comprueba el precio de los dos juguetes? (Puedes ocupar la calculadora)

Se les invita a participar del plenario **Actividades de Cierre**: Los estudiantes en los computadores del laboratorio desarrollan las actividades 7, 8 y 9 de las UDD 2º Básico Unidad 4 ( precios de juguetes) Los alumnos resuelven. ¿Cuánto hay que pagar por la compra de los juguetes?¿Cómo se realizan las sumas?. Explica. Se les invita a participar del plenario El Profesor sistematiza de los problemas aditivos de comparación **Evaluación:** Pauta de observación. Los alumnos resuelven las actividades de: Inicio, Desarrollo y Cierre Resuelven preguntas planteadas Participan del plenario

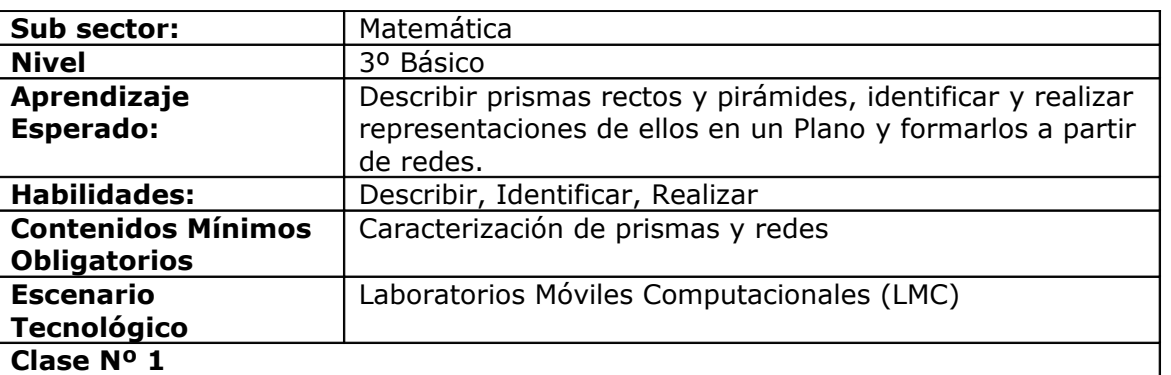

#### **Actividades de Inicio**:

Los alumnos guiados por el profesor llevan sus LMC encendidos con el fin que visiten el patio del colegio y registren fotografías de los cuerpos geométricos presentes en el entorno. Regresan a la sala y comentan imágenes captadas.

## **Actividades de Desarrollo**:

El Profesor proyecta y explica una presentación con algunas redes de cuerpos geométricos (prismas). Luego entrega instrucción de abrir y encender los equipos. Los estudiantes en sus portátiles deben ir a la dirección [www.google.com,](http://www.google.com/) luego realizan click en link imágenes con el objetivo que puedan llegar a imágenes que se relacionen con la red mostrada por el Profesor. Una vez que los alumnos encuentran las imágenes, interactúan y comparten con el compañero de mesa. Comentan sobre las imágenes, compartiendo las observaciones y características de los prismas. Luego los estudiantes apagan y cierran sus equipos.

El Profesor entrega plantillas de cartulina con redes de prismas y los alumnos lo arman. Una vez armado comentan las características de los cuerpos.

## **Actividades de Cierre**:

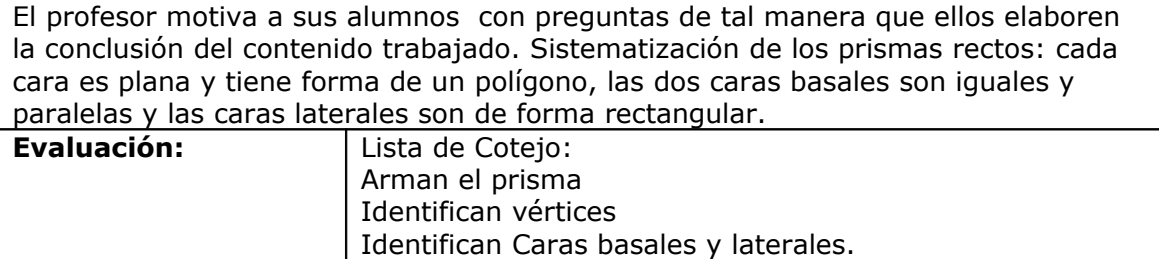

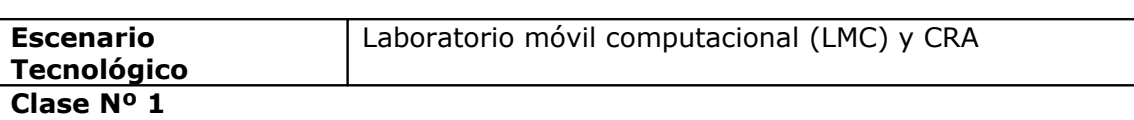

#### **Actividades de Inicio**:

Los alumnos observan video sobre documental de las pirámides en Egipto. Comentan

Identifican aristas.

#### **Actividades de Desarrollo**:

El Profesor proyecta y explica una presentación con algunas redes de distintas pirámides. Luego entrega instrucción de abrir y encender los equipos. Los estudiantes con sus portátiles deben ir a la dirección [www.google.com,](http://www.google.com/) luego realizan click en link imágenes con el objetivo que puedan llegar a imágenes que se relacionen con la red mostrada por el profesor. Una vez que los alumnos encuentran las imágenes, interactúan y comparten con el compañero de mesa. Comentan sobre las imágenes, compartiendo las observaciones y características de las pirámides. Luego los estudiantes apagan y cierran sus equipos

El profesor entrega plantillas de cartulina con redes de pirámides y los alumnos lo arman. Una vez armado comentan las características de los cuerpos.

#### **Actividades de Cierre**:

El profesor motiva a sus alumnos con preguntas de tal manera que ellos elaboren la conclusión del contenido trabajado. Sistematizando que las pirámides: todas tienen un número par de aristas, el número de caras es uno más que el número de aristas de la base y las caras laterales son de forma triangular.

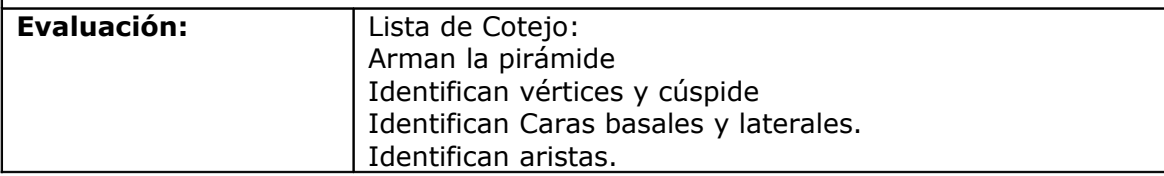

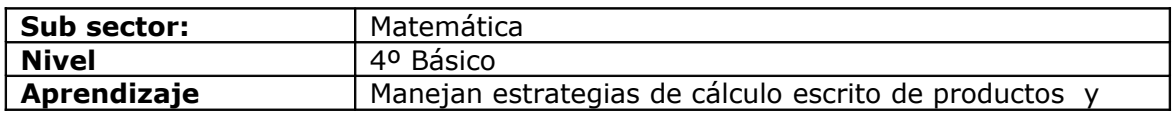

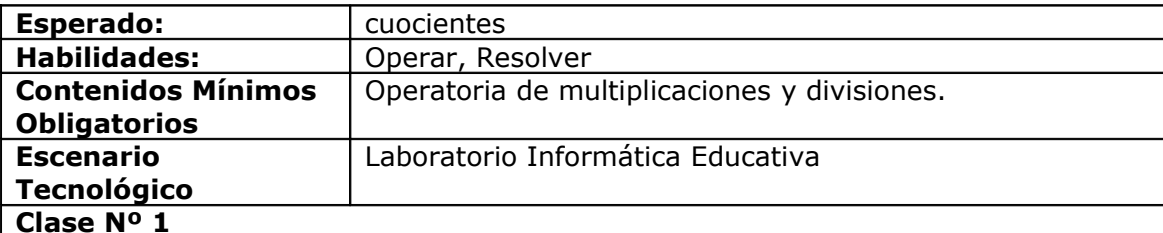

#### **Actividades de Inicio**:

A través de una proyección el Profesor interactúa con los alumnos con el fin de activar conocimientos previos del procedimiento de la operatoria de la multiplicación con dos factores.

#### **Actividades de Desarrollo**:

En la sala de informática los alumnos visitan la página:

<http://www.vedoque.com/juegos/granja-matematicas.html>**.** Este sitio llamado juego de la granja contiene ejercicios de multiplicación que se presentan en un entorno interactivo donde el niño va respondiendo las diversas tablas que se presentan.

<http://www.vedoque.com/juegos/cuaderno.swf>**.** Este sitio contiene cálculos de multiplicación que se desarrollan en forma interactiva completando una serie de ejercicios que deberá superar con éxito para poder seguir avanzando.

Se les entrega una guía con operatoria de multiplicación y resuelven Revisión

## **Actividades de Cierre**:

El Profesor(a) junto a la intervención de los alumnos sistematizan y destacan las ideas centrales de la operatoria de la multiplicación

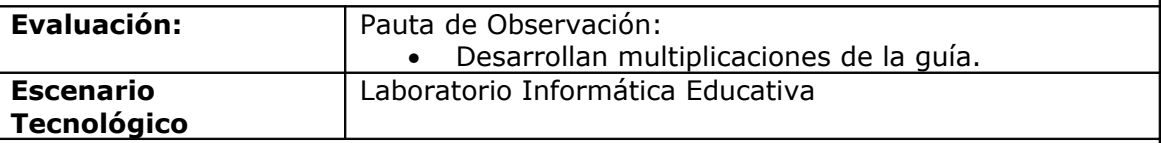

### **Clase Nº 1**

## **Actividades de Inicio**:

A través de una proyección el profesor interactúa con los alumnos con el fin de activar conocimientos previos del procedimiento de la operatoria de la división con un divisor.

## **Actividades de Desarrollo**:

En la sala de informática los alumnos visitan el siguientes sitio y resuelven divisiones

<http://www.genmagic.net/mates1/animmat4c.swf>Este sitio permite ejercitar divisiones en tres niveles en el que los alumnos pueden en forma interactiva resolver y comprobar sus resultados.

Se les entrega una guía con operatoria de división y resuelven. Revisión

## **Actividades de Cierre**:

El Profesor junto a la intervención de los alumnos sistematizan y destacan las ideas centrales de la operatoria de la división.

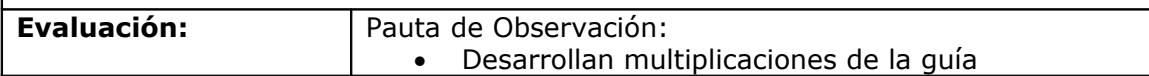